**CSCI E-170 Lecture 09: Attacks, Exploits, and RFID**

**Simson L. Garfinkel Center for Research on Computation and Society Harvard University**

**November 28, 2005**

# **Today's Agenda**

- 1. Administrivia
- 2. Hour 1: Hacking
- 3. Hour 2: RFID (Joe)

# **Administrivia**

- 1. Midterm projects are still being graded
- 2. Final project groups will be assigned on November 30th
	- (a) Propose projects and groups on LiveJournal!
	- (b) Email us with groups to avoid assignment

## **An unanswered question.**

One student reported that SSH didn't work properly after a client-side certificate was installed.

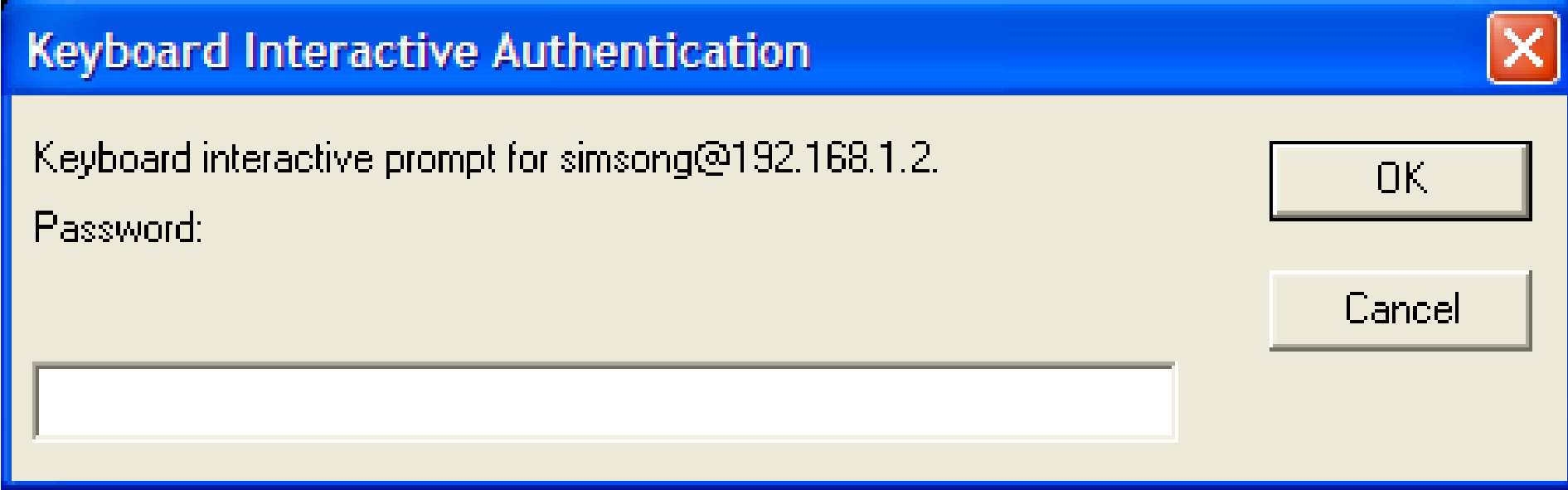

#### **What was going on here?**

# **Traditionally, users were instructed to "report anything out of the ordinary."**

Few attacks are perfect.

Users are more likely to encounter changes than security staff.

Example:

- 1. Appearance of new files
- 2. Additional authentication step

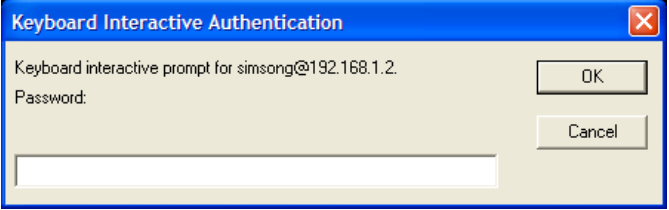

# **Strictly speaking, reporting "new keys" is a kind of "new behavior."**

# **SSH 2.0 allows two kinds of password authentication: "Keyboard Interactive" and "Password."**

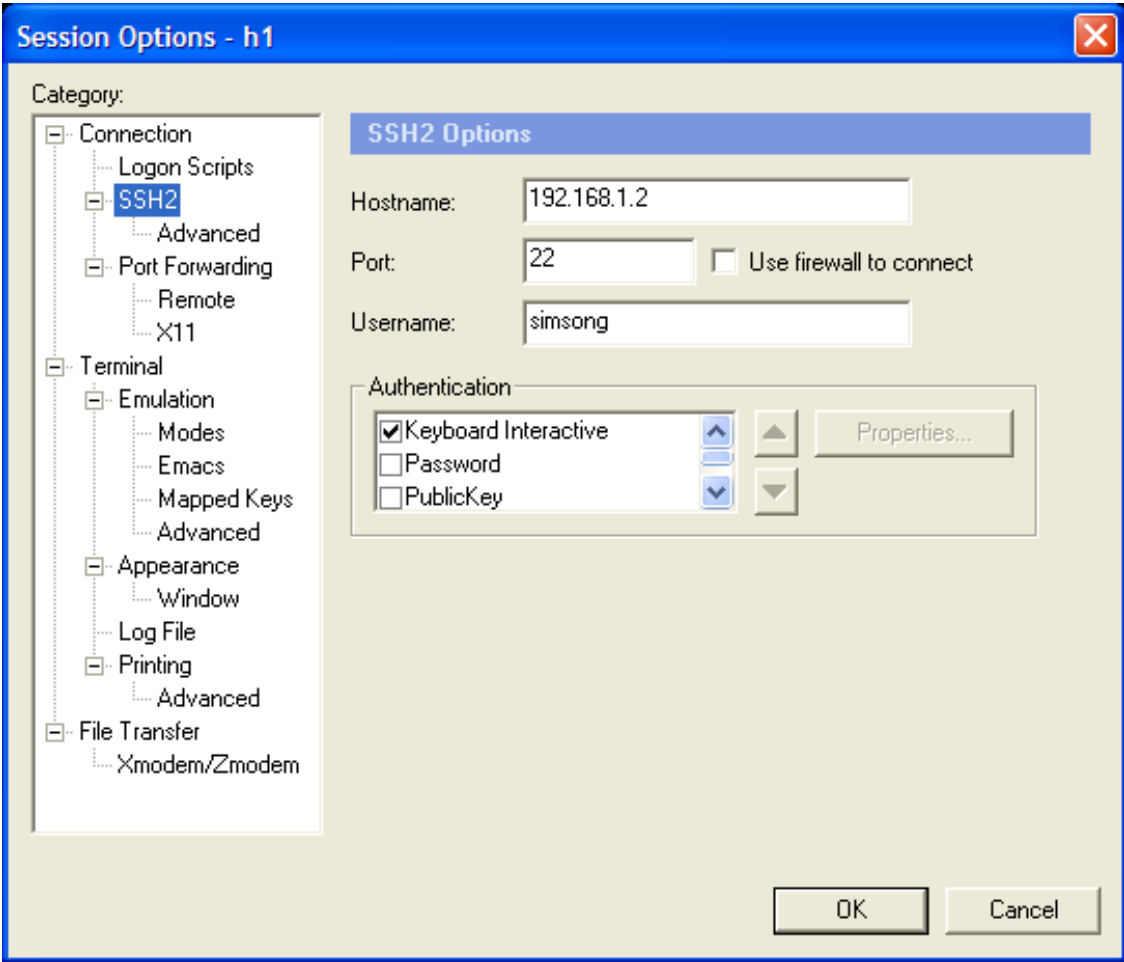

# **In this case, the new behavior was caused by an SSH configuration change.**

In all likelihood, a server was upgraded and a new sshd\_[config](sshd_config) file was installed:

```
/etc/ssh/sshd_config
```
# Change to yes to enable built-in password authentication. #PasswordAuthentication yes #PermitEmptyPasswords no

## **Example of "Bystander Effect" or "false correlation."**

## **In the basic WWW system, programs running on the server formulate SQL queries with data provided by the user.**

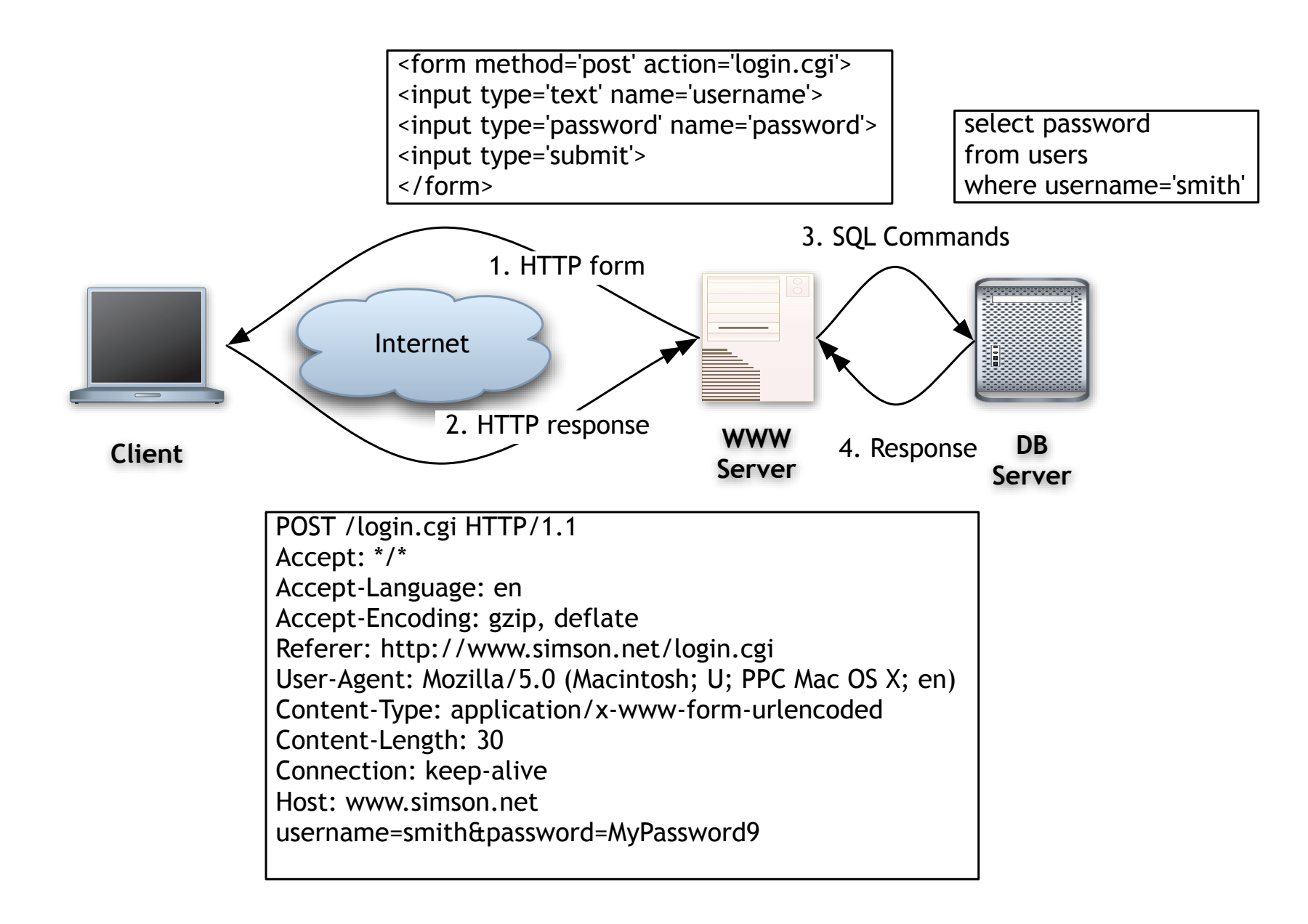

# **A login attempt with username** *smith* **is validated at the WWW server.**

```
my $username = "smith"; my $password ='MyPass9'; # for testing
my $dbi = 'dbi:mysql:webapp:localhost';
my $dbuser = 'web';
my $dbpass = 'mypass';
my $cmd = "select password from users where username='$username'";
my $dbh = DBI->connect($dbi,$dbuser,$dbpass);
my $sth = $dbh->prepare("select password from users " .
                        "where username='" . $user . "'");
if (!$sth->execute){
    die "SQL failure" . $sth->errstr ;
}
my @vals = $sth->fetchrow_array;
my $pass = $vals[0];print "The password is ", $pass, "\n";
print "the passwords match\n" if($pass eq $password);
```
**The username 'smith' is used to create an SQL statement.**

 $username = smith$ 

select password from users where username='smith';

Inject a bit of SQL into the username...

username  $=$  xxx' or password='joker';

select password from users

where username='x32356xx' or password='joker';

This will return the password of user *x32356xx* or any user that has 'joker' as their password.

## **There are two defenses against SQL injection attacks.**

- 1. Sanitize information provided by the user.
- 2. Use prepared statements.

## **Sanitize the user's input, rather than trusting it.**

Option 1: Remove objectionable characters.

Option 2: Pass allowable characters.

**Option 2 is more safe, but a little more work.**

#### **User prepared statements**

Instead of this:

```
my $cmd = "select password from users ".
          "where username='$username'";
my $sth = $dbh->prepare($cmd);
if (!$sth->execute()){
...
```
Do this:

```
my $cmd = "select password from users where username=?";
my $sth = $dbh->prepare($cmd);
if (!$sth->execute($username)){
...
```
#### **Prepared statements are more efficient** *and* **more secure.**

## **Minimize the damage with restricted privileges.**

Instead of this:

grant ALL PRIVILEGES on \*.\* to 'web'@'localhost';

Use this:

grant SELECT on webapp.\* to 'web'@'localhost';

## **Minimize damage by doing more work in the database.**

Instead of doing this:

- = select password from database where username=provided\_username
- if j==provided\_password {allow access}

Try this:

- = select username from database where username=provided\_username and password=provided\_password
- if j!=0 {allow access}

#### **This makes attacks less likely, but still possible**

## **Sources for information on SQL injection attacks.**

*LAMP:*

Steve Friedl, "SQL Injection Attacks by Example,"

<http://www.unixwiz.net/techtips/sql-injection.html>

*Windows:*

Mitchell Harper, "SQL Injection Attacks — Are You Safe?" July 17, 2002. <http://www.sitepoint.com/article/sql-injection-attacks-safe>

Paul Litwin, "Stop SQL Injection Attacks Before They Stop You," *MSDN Magazine*, September 2004 <http://msdn.microsoft.com/msdnmag/issues/04/09/SQLInjection/>

Ross Overstreet, "Protecting Yourself from SQL Injection Attacks," <http://www.4guysfromrolla.com/webtech/061902-1.shtml>

# **Understanding buffer overflows**

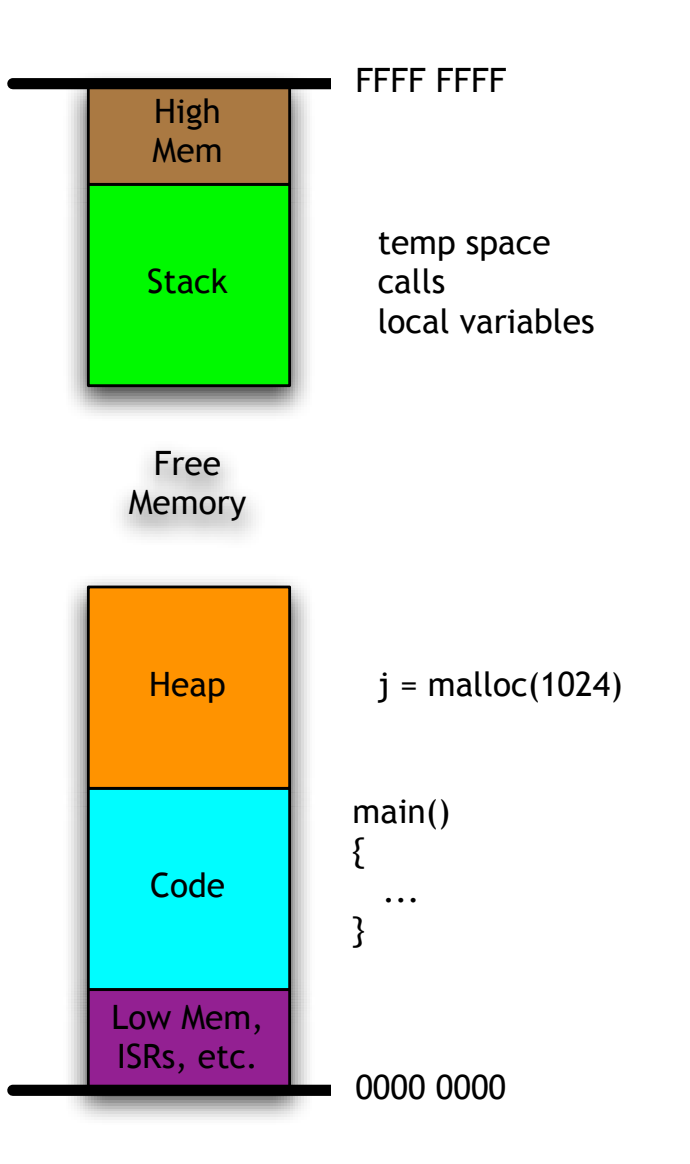

4GB Memory Map

## **What happens when this code is run?**

```
#include <stdio.h>
#include <unistd.h>
main(int argc,char **argv)
\{char a;
    char buf[80];
    int c;
    int d;
    printf("a is at \chi (\chid) \n", \&a, \&a);
    printf("b is at \&x (\&d) \n", buf, buf);
    printf("c is at \chi (\chid) \n", &c, &c);
    printf("d is at \&x (\&d) \n", \&d, \&d);
    return 0;
}
```
#### **Which number will be bigger,** *a* **or** *b***?**

# **Run the program:**

```
% make
cc -c -o stack_demo.o stack_demo.c
cc -o stack_demo stack_demo.o
\frac{0}{6}
```

```
% ./stack_demo
a is at bffff268 (-1073745304)
b is at bffff269 (-1073745303)c is at bffff2bc (-1073745220)
d is at bffff2c0 (-1073745216)
\frac{0}{6}
```
## **Why are the numbers negative?**

#### **Let's fix the program and re-run it.**

```
printf("a is at \chi (\chi1u)\ln", \&a, \&a);
printf("b is at \&x (\&1u) \n", buf, buf);
printf("c is at \chi (\chilu)\ln", \&c, \&c);
printf("d is at \frac{9}{x} (\frac{9}{1}u) \n", &d, &d);
```
Results are:

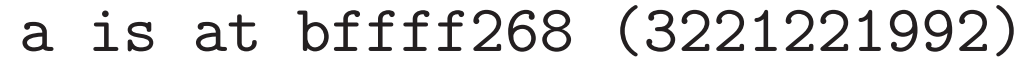

- b is at bffff269 (3221221993)
- c is at bffff2bc (3221222076)
- d is at bffff2c0 (3221222080)

#### **These numbers are locations in memory—the stack!**

#### **Draw a map of what we think this looks like:**

a is at bffff268 (3221221992) b is at bffff269 (3221221993) c is at bffff2bc (3221222076) d is at bffff2c0 (3221222080)

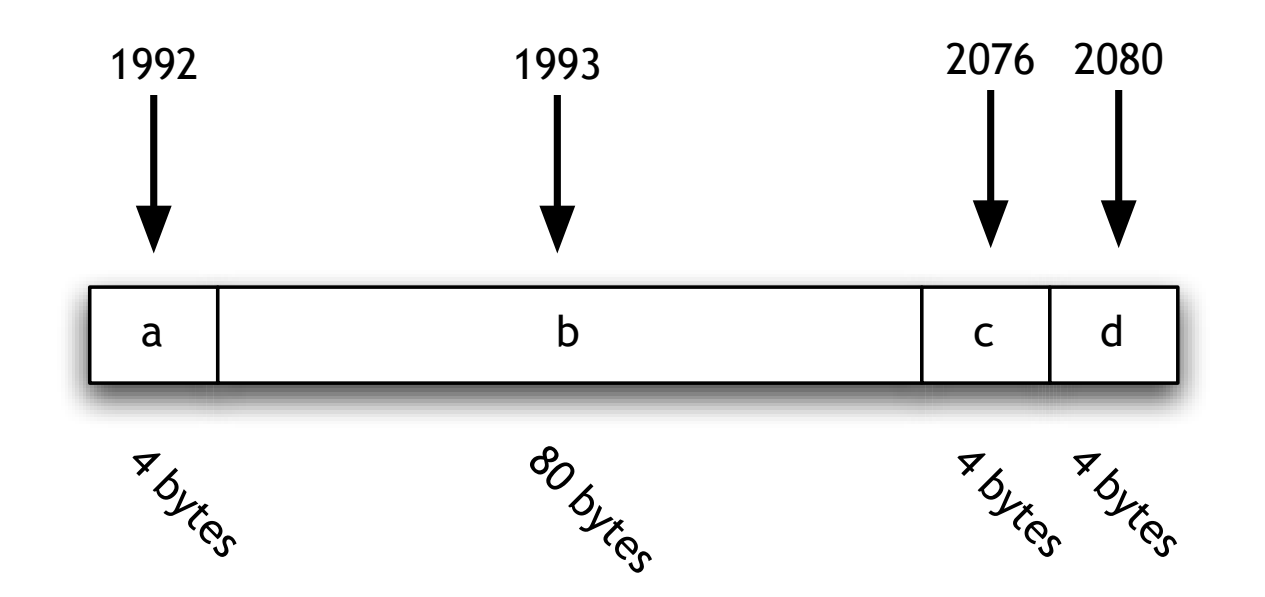

#### **This is what the stack really looks like:**

a is at bffff268 (3221221992) b is at bffff269 (3221221993) c is at bffff2bc (3221222076) d is at bffff2c0 (3221222080)

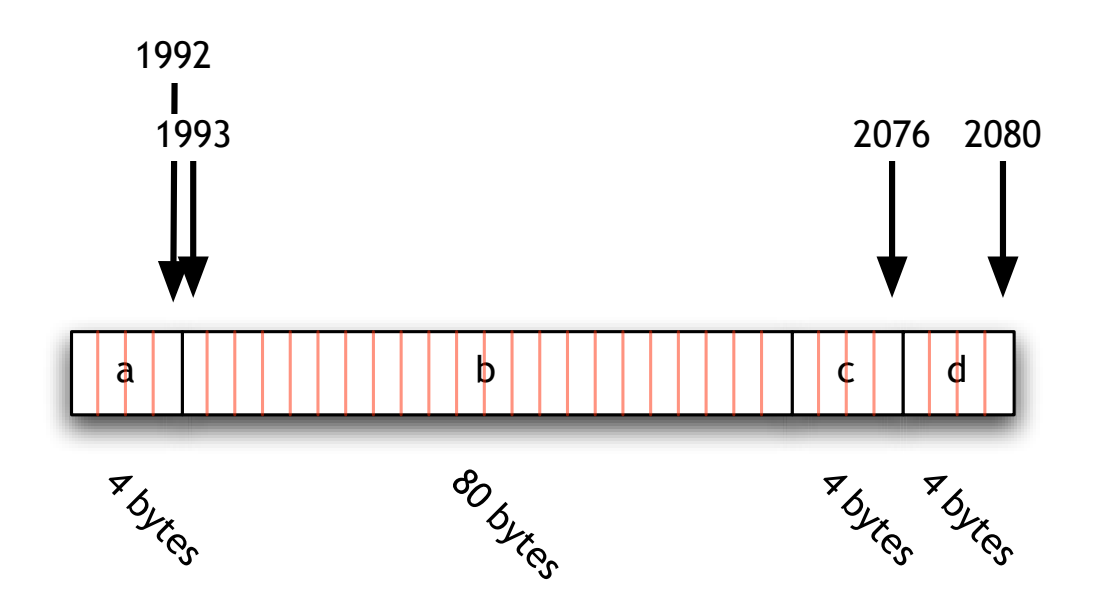

#### **... on a PowerPC**

#### **Different architectures will give different answers:**

a is at bffff268 (3221221992) b is at bffff269 (3221221993) c is at bffff2bc (3221222076) d is at bffff2c0 (3221222080)

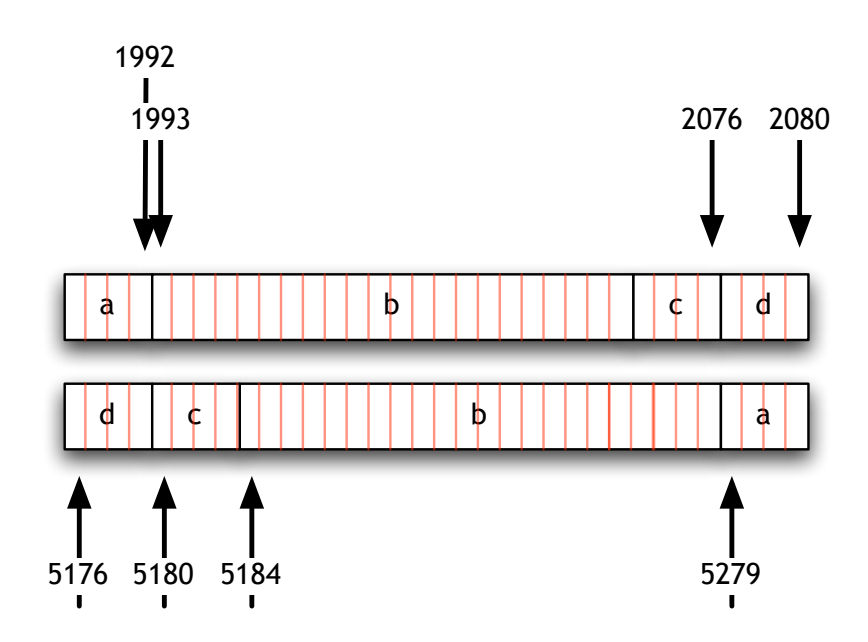

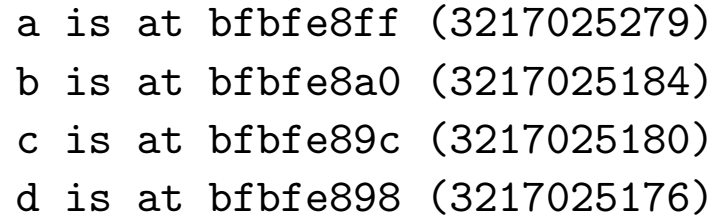

# **main() is a function. The return address is also on the stack.**

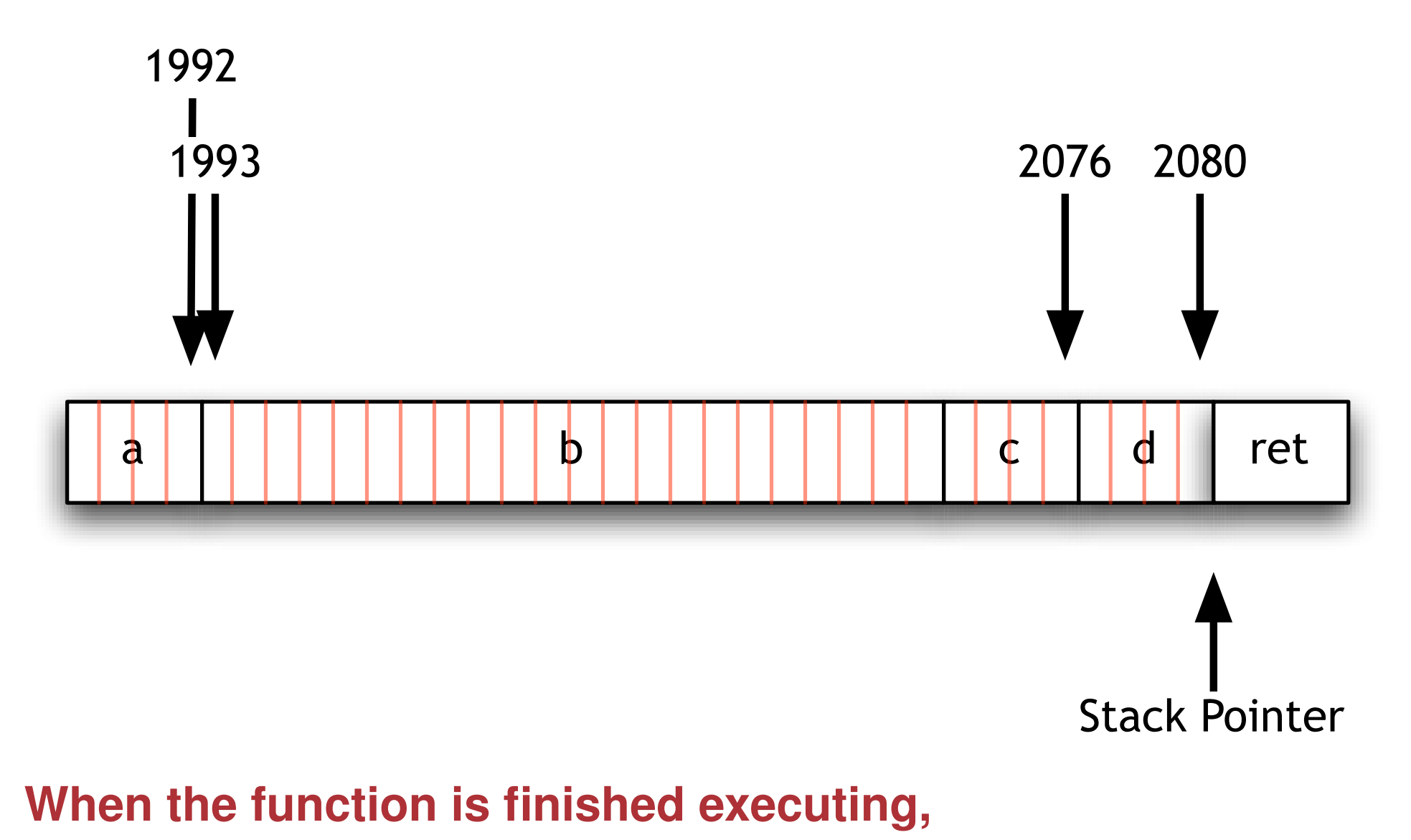

PC←mem[SP]

#### **x86:** printf("d is at %x (%lu)\n",&d,&d);

.section .rodata .LC3: .string "d is at  $x \ (\&1u) \n\$ ... .text ... addl \$16, %esp subl \$4, %esp leal  $-112$  (%ebp), %eax pushl %eax leal  $-112$  (%ebp), %eax pushl %eax pushl \$.LC3 call printf addl \$16, %esp movl \$0, %eax leave ret .size main, .-main .ident "GCC: (GNU) 3.4.4 [FreeBSD] 20050518"

#### **PowerPC:**  $print(f'c$  is at  $\frac{\gamma}{x} (\frac{\gamma}{\mu}) \n\mid n'', \&c, \&c)$ ;

```
.cstring
         .ascii "d is at \frac{6}{x} (\frac{7}{10}) \12\0"
         .align 2
         .text
         .align 2
         .globl _main
_main:
        addi r0,r30,144
        addi r9,r30,144
        addis r2,r31,ha16(LC3-"L00000000001$pb")
        la r3,lo16(LC3-"L00000000001$pb")(r2)
        mr r4,r0
        mr r5,r9
        bl "L_printf$LDBLStub$stub" ; $
```
 $LCS:$ 

...

...

**To understand this, you really need to understand the PowerPC calling sequence. See** <http://www.linuxbase.org/spec/ELF/ppc64/spec/x280.html>

## **This program has an exploitable buffer overflow.**

```
main(int argc,char **argv)
{
    int a;
    char buf[80];
    int c,d;
    puts("What is your name?");
    gets(buf);
    printf("I'm glad to meet you, %s\n",buf);
```
}

### **Overflow the buffer with an exploit.**

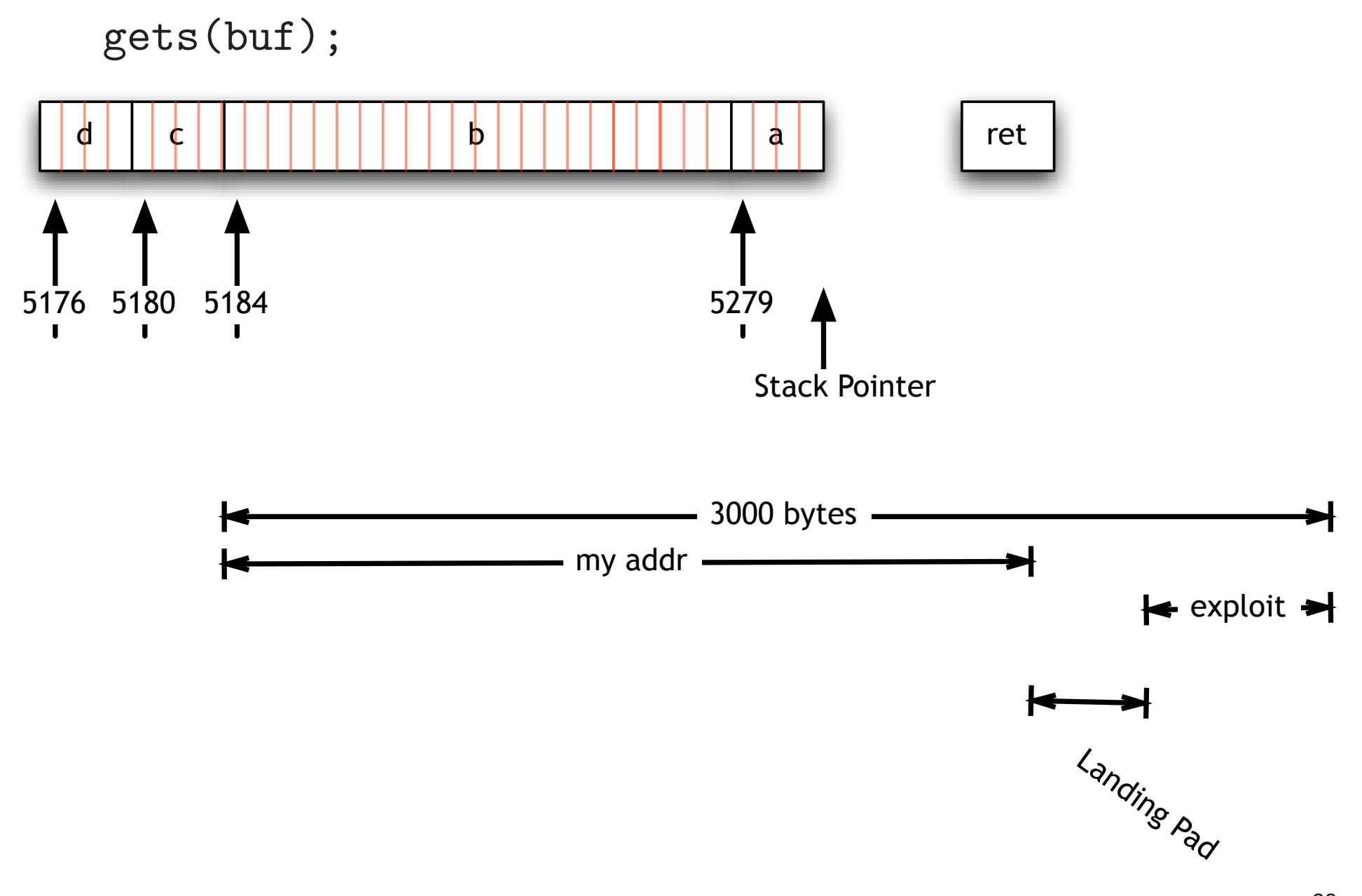

#### **Buffer overflow references**

Aleph One, Smashing the Stack for Fun and Profit, in Phrack issue 49, November 9, 1996.

<http://www.simson.net/ref/1996/smashstack.txt>

"64-bit PowerPC ELF Application Binary Interface, Function Calling Sequence," Free Standards Group, 2004,

<http://www.linuxbase.org/spec/ELF/ppc64/spec/x280.html>

"Calling convention," Wikipedia,

[http://en.wikipedia.org/wiki/Calling](http://en.wikipedia.org/wiki/Calling_convention)\_convention

**The SQL injection and buffer overflow exploits show the importance validating program input.**

These are some of the most common errors today.

Buffer overflows aren't possible in Java, Python or Perl, but other errors are.

#### **Homework 4: Three Attacks**

Attack #1: Buffer-overflow attack Attack #2: SQL-injection attack Attack #3: Hidden URL attack

**Grading will be by web page; no partial credit. Should be up in 1 week.**